#### 事 務 連 絡

#### 令和3年3月31日

各都道府県 衛生主管部(局) 御中

厚生労働省健康局健康課予防接種室

ワクチン接種円滑化システム (V-SYS) を使用した新型コロナウイルス ワクチン接種費用の請求書の作成方法について(周知)

医療機関等において実施された新型コロナウイルス感染症にかかるワクチン 接種費用の請求書の作成方法の詳細について、添付のとおりお知らせいたしま すので、御了知いただくとともに、費用の請求をする医療機関等に速やかに周知 がなされるよう、管内の市区町村及び関係団体に周知頂きますようお願いいた します。

特に、令和3年2月及び3月に接種を実施した医療機関等においては、最初の 請求を4月 12 日までに行う必要があることから、こうした医療機関等への速や かな周知をお願いいたします。

この内容については、追って、「新型コロナウイルス感染症に係る予防接種の 実施に関する医療機関向け手引き」において追記する予定であることを申し添 えます。

#### **新型コロナウイルスワクチン接種の費用の請求・支払の概要**

 住民が住所地内の医療機関で接種を受けた場合、医療機関は市町村に直接費用を請求・支払いする。 住民が住所地外の医療機関で接種を受けた場合、市町村の支払い事務を国保連が代行する。 市町村外の医療機関に対する支払いがなくなり、事務負担の軽減につながる。

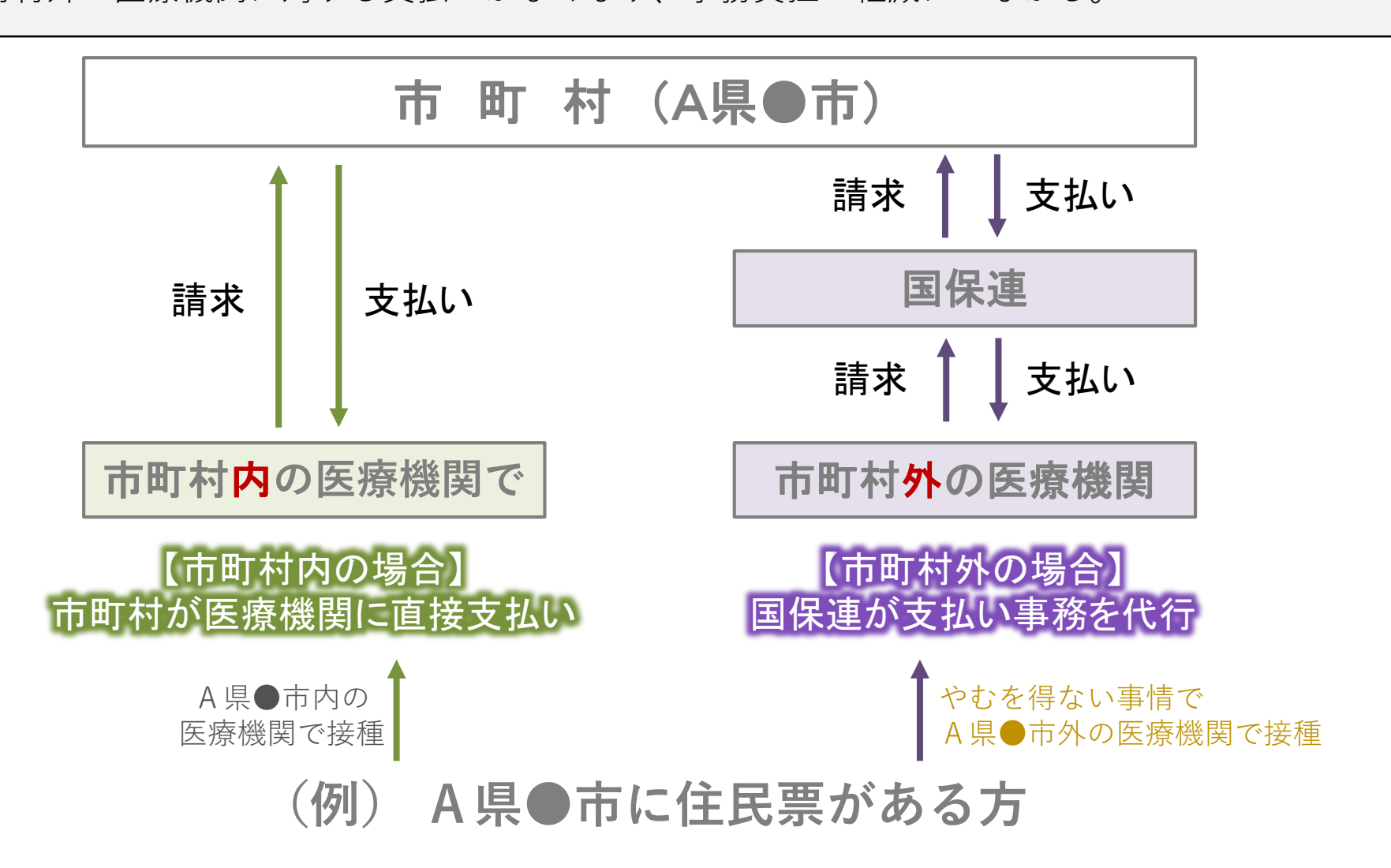

### **V-SYSによる費用請求用の総括書の出力機能について**

- V-SYSに必要な情報を登録することで、国保連に費用請求を行う際に必要となる請求総括書等の 出力が可能。
- これにより、請求総括書等の作成にかかる医療機関の負担軽減を図る。

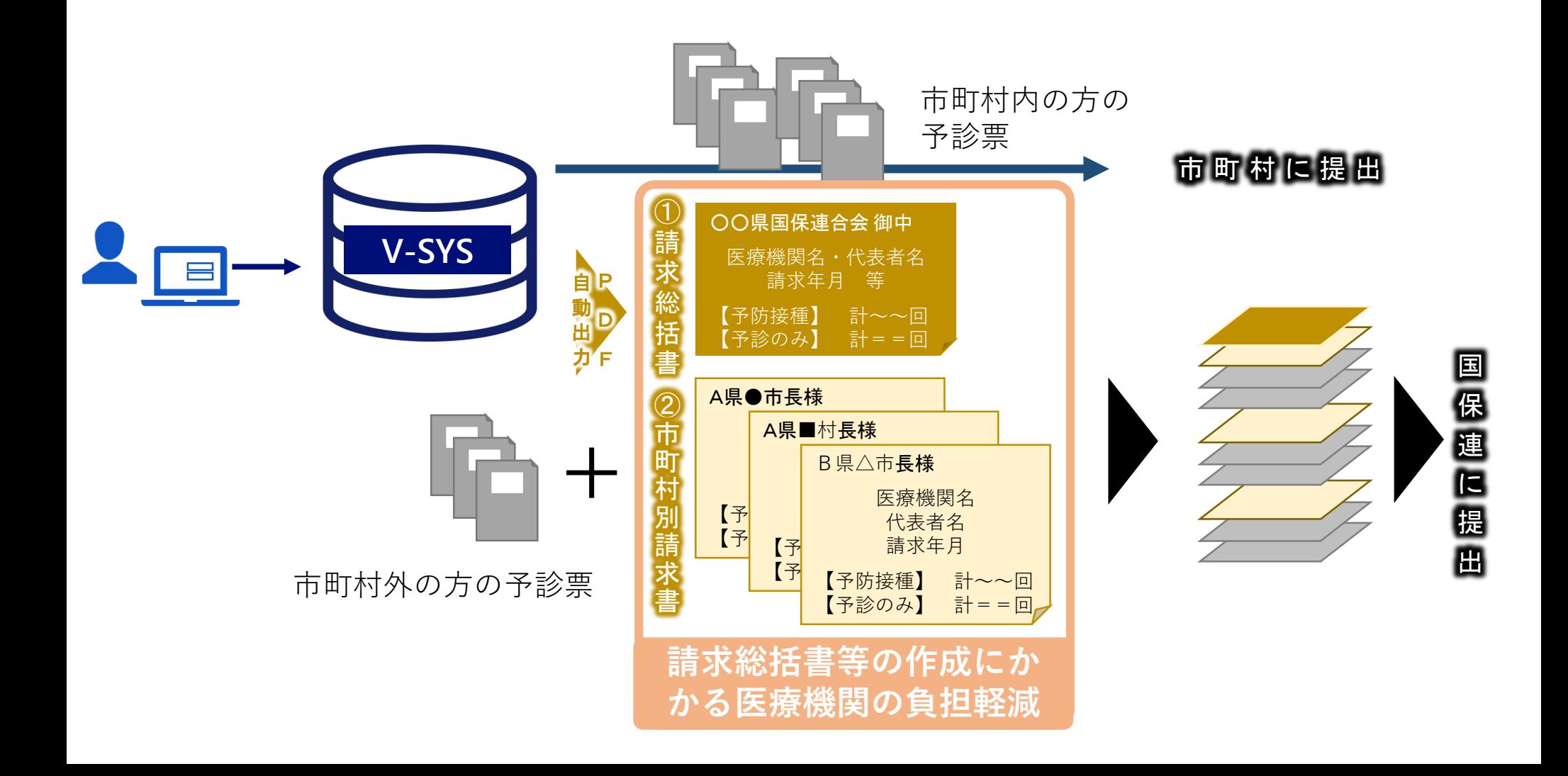

### **V-SYS上の入力画面のイメージ**

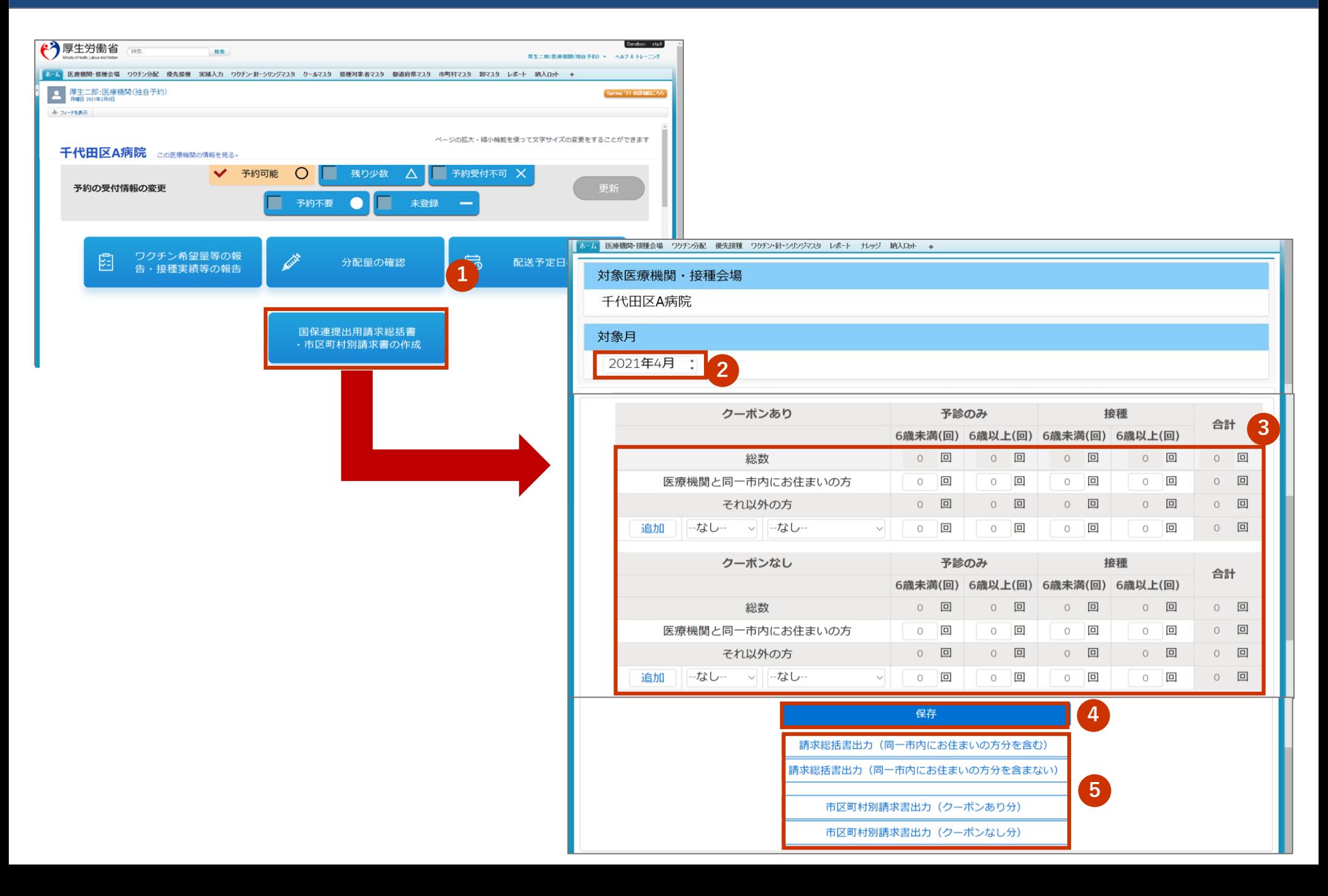

# **具体的なイメージ**

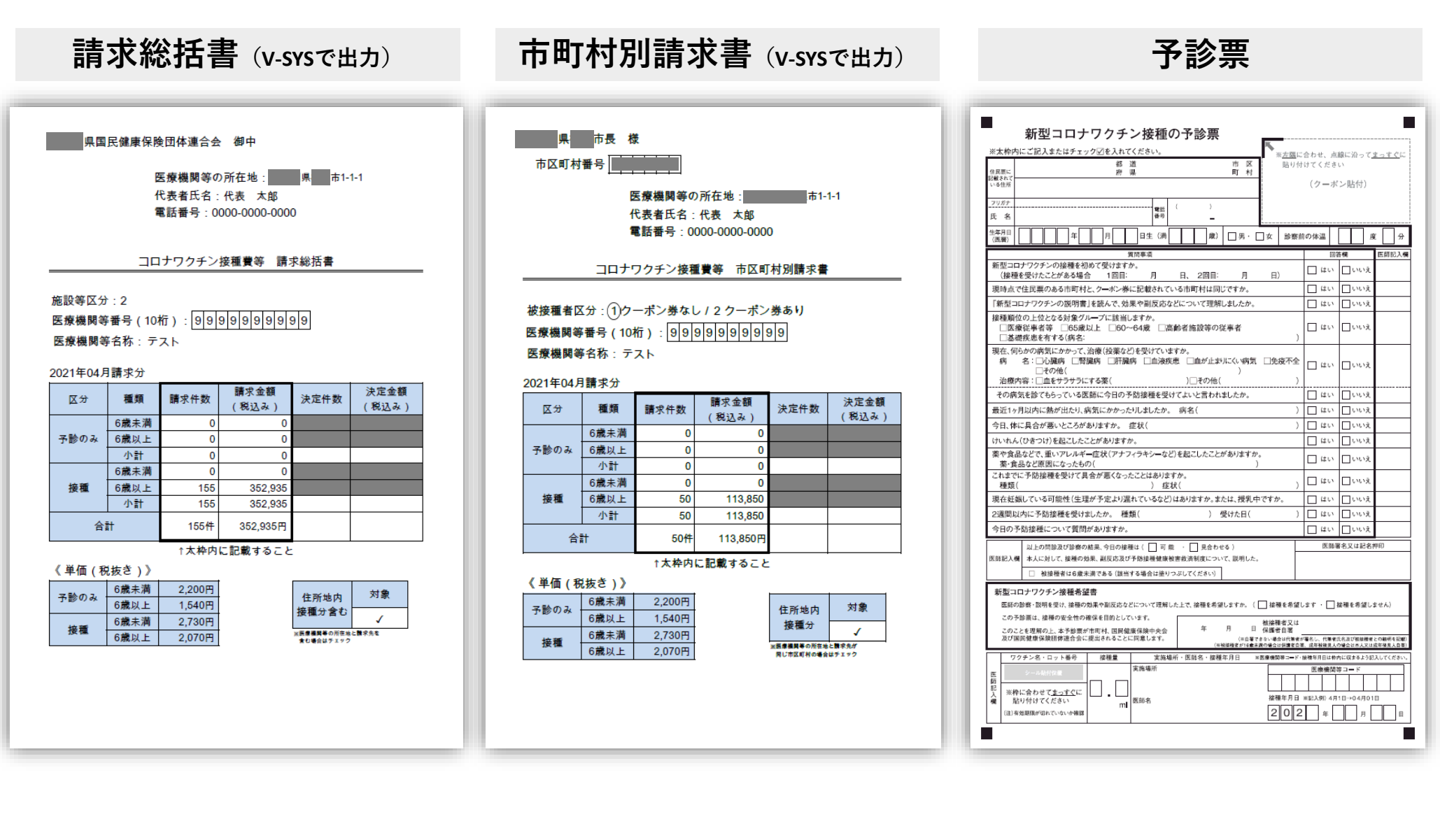

カイコロナワクチン接種にかかる費用請求の方法について

| 実績入力                                                                                                    | 請求書(PDF)の出力                                                                                                    | 請求書の提出                                                                                       |
|----------------------------------------------------------------------------------------------------|----------------------------------------------------------------------------------------------------|----------------------------------------------------------------------------------------------|
| <u> &lt;予診票の分別&gt;</u><br>接種券貼付or印字済で<br>Step 1                                                                                                    | <事前確認> 重要!!<br>医療機関所在地と同一市町村内の<br>予診票の取扱いを確認。                                                                                                    | <u> &lt;提出資料のセット&gt;</u><br>詳細は「新型コロナウイルス感染症に係る予防接種<br>の実施に関する医療機関向け手引き」第5章請求事務<br>をご確認ください。 |
| 分別<br>同一市内or市外で分別<br>Step 2<br>更に、市外を市区町村で分別<br>予診のみor接種で区別<br>Step 3<br>6歳以上or未満で区別<br>Step 4                                                         | ❶通常の地域:国保連には市外の<br>方の予診票のみ送付<br>(同一市町村分は、直接市町村に送る)<br><b>❷同一市町村内の請求も国保連で</b><br>受け付ける地域:国保連に送る<br>(市町村からその旨の案内があった場合、国<br>保連に市外の方と市内の方の予診票を送付)                                                | ❶の場合<br>Step 1<br>市町村別請求書と当該市町村<br>の方の予診票をセット<br>(同一市町村内の方の請求書は<br>セットしない)                   |
| <u><v-sysへの入力></v-sysへの入力></u><br>V-SYSにログイン<br>Step 1                                                                                                 | <u>&lt;請求総括書の出力&gt;</u><br>❶の場合は、請求総括書出力(同<br>一市内にお住まいの方分を含ま                                                                                                    | Step 2<br>一番上に請求総括書をセット                                                                      |
| 請求総括書の作成を<br>Step 2<br>クリック                                                                                                    | ない)をクリック ⇒印刷<br>❷の場合は、請求総括書出力(同                                                                                                    | ❷の場合<br>Step 1                                                                               |
| 請求件数を入力⇒保存<br>Step 3                                                                                                    | 一市内にお住まいの方を含む)<br>をクリック ⇒印刷                                                                                                    | 市町村別請求書と当該市町村<br>の方の予診票をセット                                                                  |
| 請求件数は月末までの実績を入力し、<br>翌月1日~10日までに国保連or市<br>町村に請求ください。<br>・いわゆる月遅れ請求の場合は請求件<br>数に含めて入力ください。<br>・接種実績の報告件数以上、費用請求<br>の件数は入力できません。接種実績<br>の更新をお忘れなくお願いします。 | <u>&lt;市町村別請求書の出力&gt;</u><br>Step 1 市区町村別請求書出力<br>(クーポンあり分※1) をクリック<br>⇒印刷<br>※1接種券貼付:住民用、詳細は後述<br>Step 2 市区町村別請求書出力<br>(クーポンなし分 <sub>※2</sub> ) をクリック<br>※2 接種券印字済み:医療従事者等用、<br>⇒印刷<br>定義は後述 | (同一市町村内の方の請求書も<br>セットする)<br>Step 2<br>一番上に請求総括書をセット<br><請求書の提出><br>毎月10日までに国保連に提出            |

#### **医療機関の請求方法**

- 医療機関は、接種を受けた方の住所地別に、以下のとおり接種費用を請求する。
- ❶通常の地域:医療機関が所在する市町村以外の請求は国保連に対して、医療機関と同一市町村の請求 は直接市町村へ、請求書・予診票を提出
- ➋同一市町村内の請求も国保連で受け付ける地域:国保連に対して、全ての市町村分の請求書・予診票 を提出

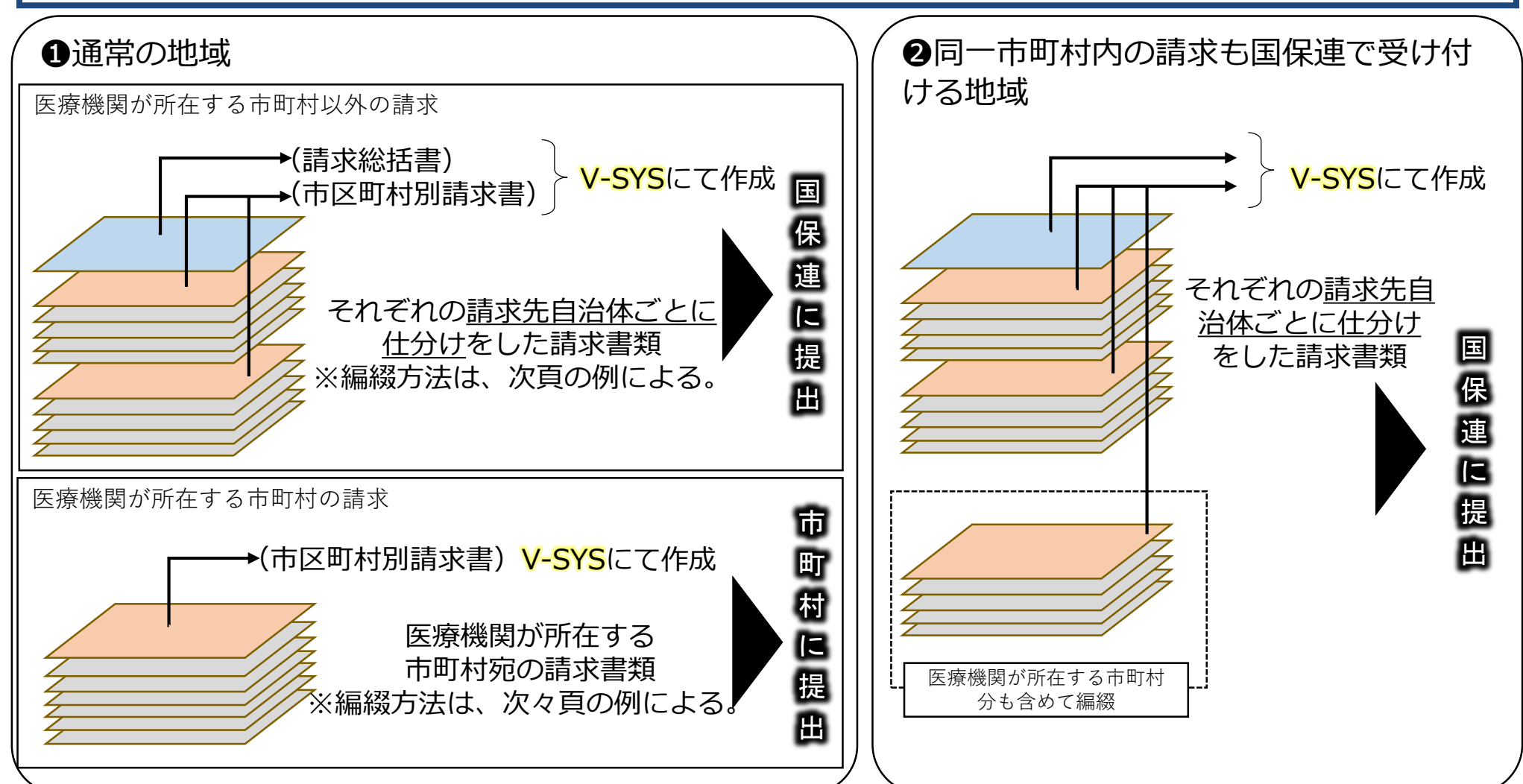

実施機関における国保連への請求時の編綴方法

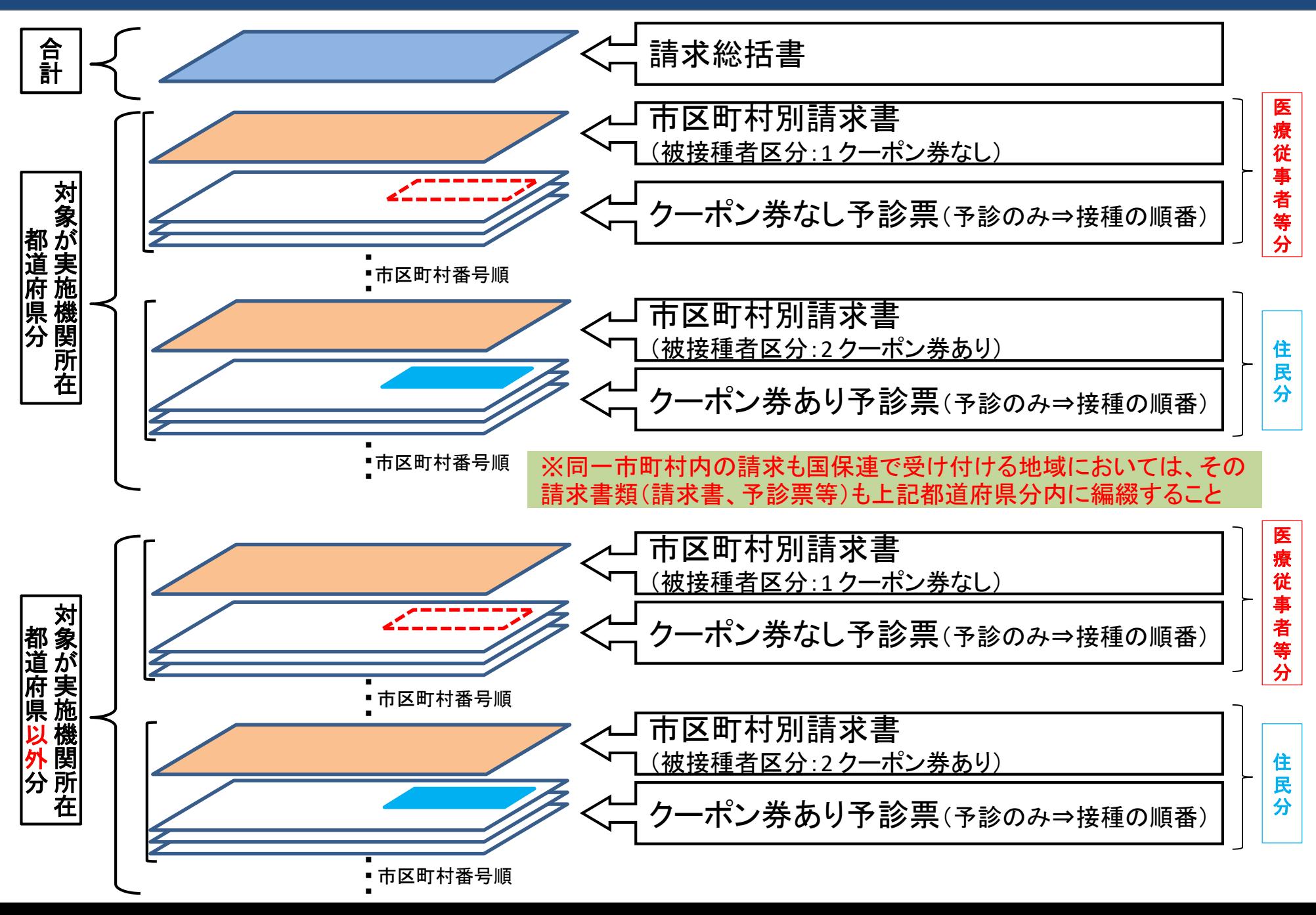

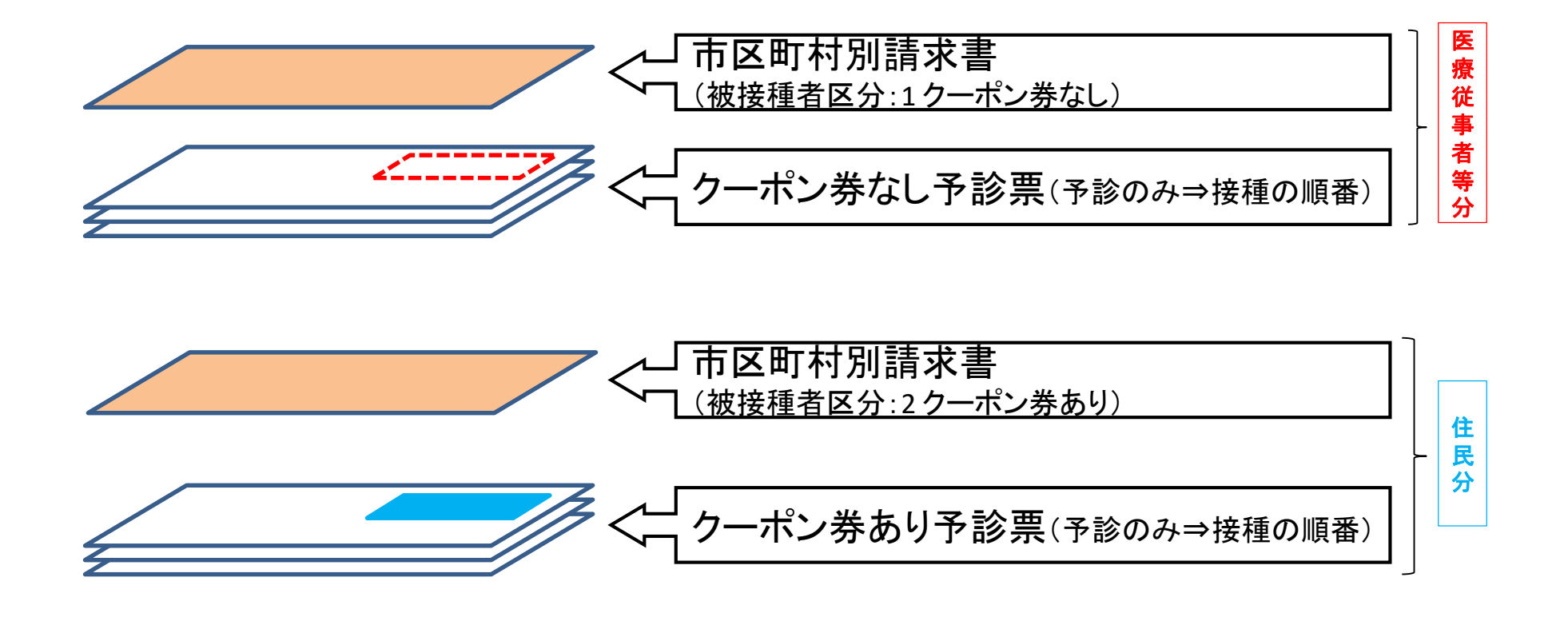

## **予診票のイメージ**

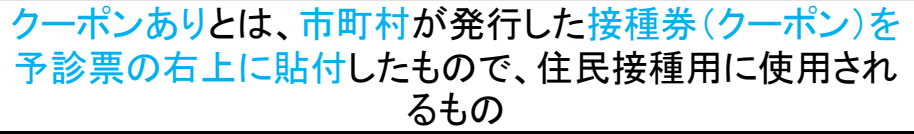

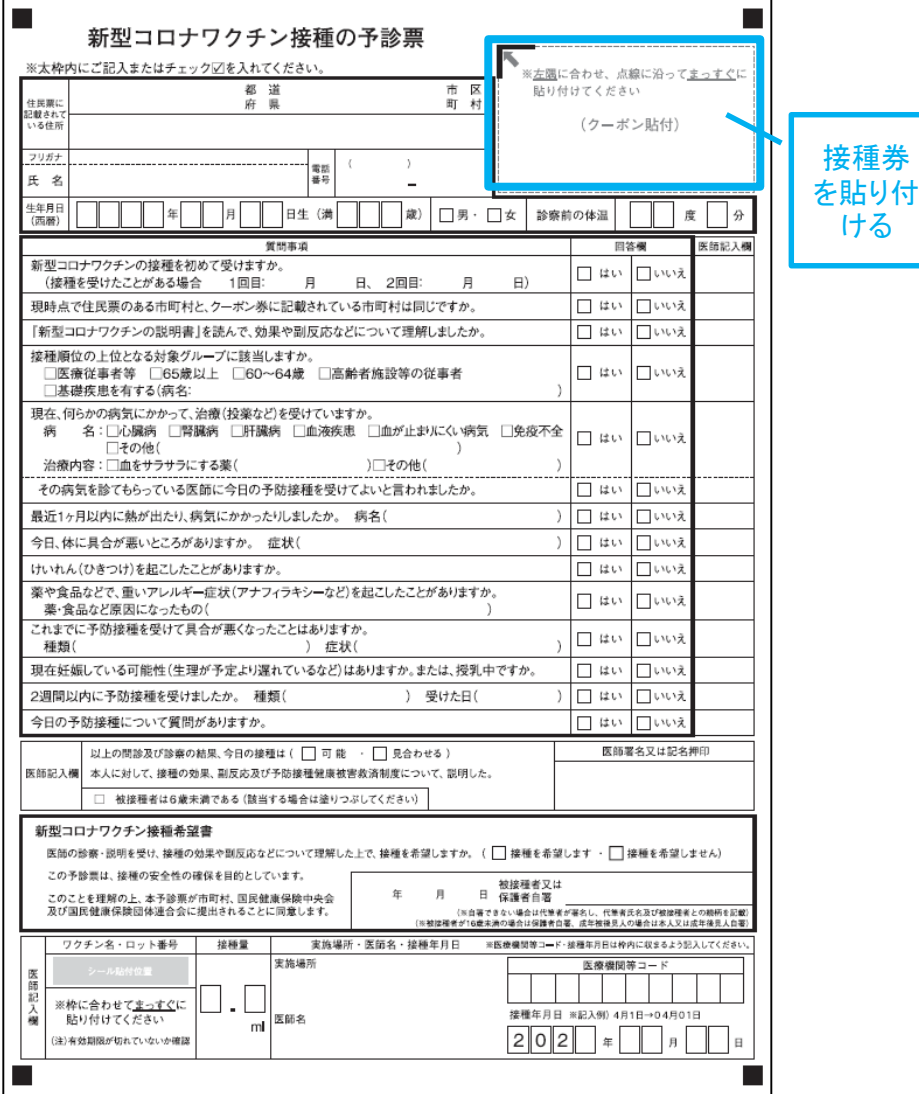

クーポンなしとは、V-SYSにて発行した接種券情報が印刷さ れた予診票で、医療従事者等の接種に使用されるもの

> 接種券 情報印 字済み

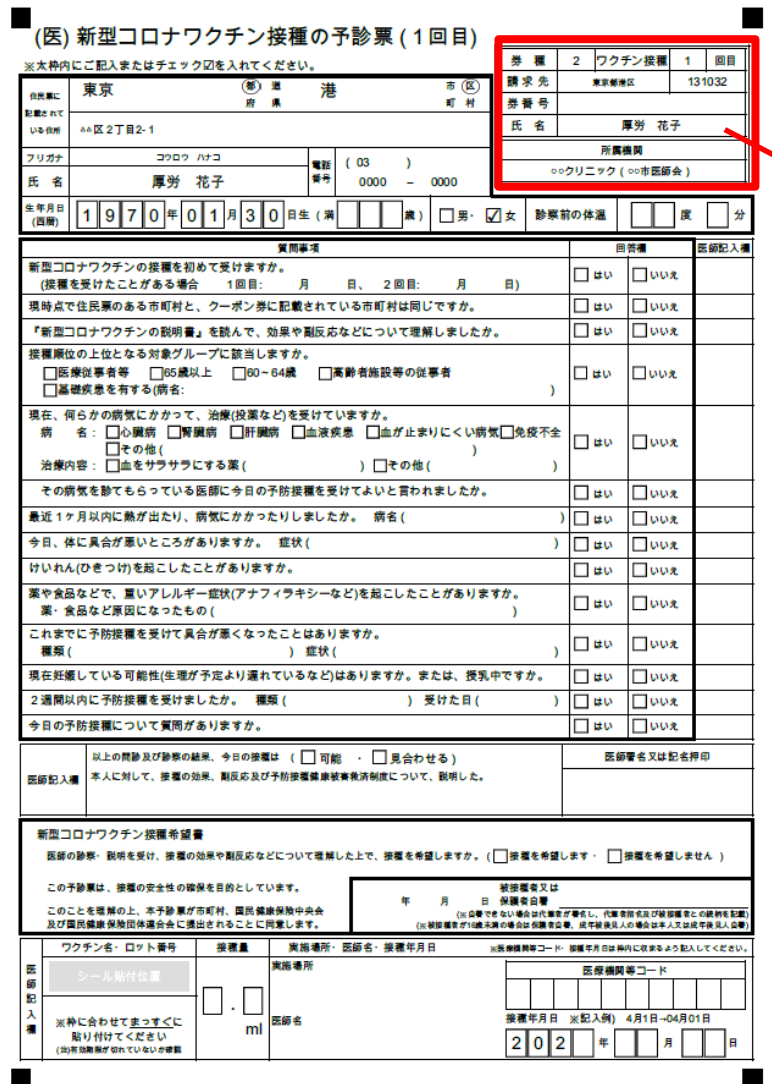